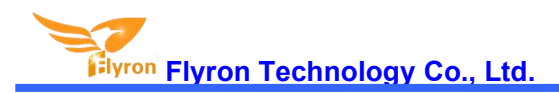

## FN-BC07 MP3 Sound Module with 15W Amplifier

# **User's Manual**

 $V1.0$ 

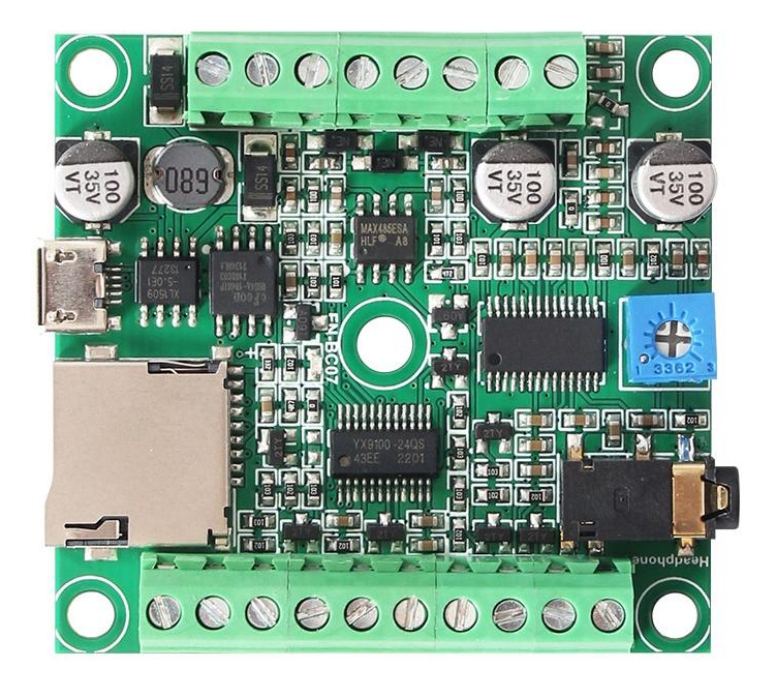

# **Contents**

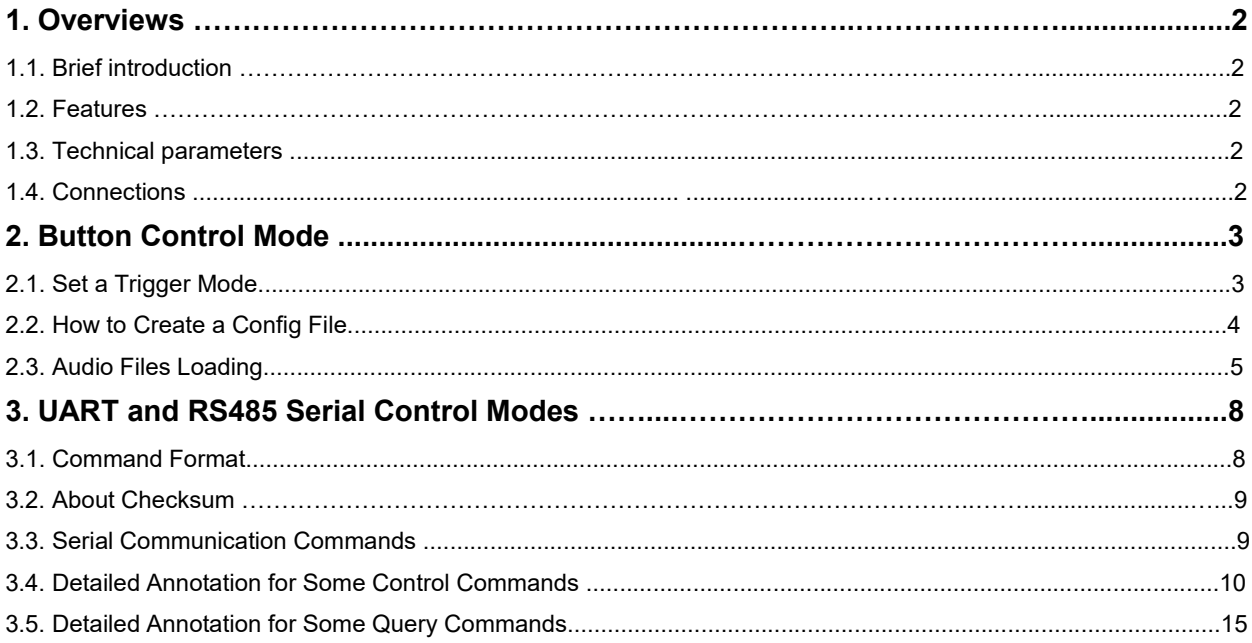

#### **1. Overviews**

#### **1.1. Brief Introduction**

FN-BC07 isa high quality MP3 sound module developed by Flyron Technology Co., Ltd. Equipped with an on board 15W amplifier, the sound module can be controlled by 7 separate buttons hooked up to the "one-on-one" inputs terminals and by RS485 or UART serial port. When it is playing a sound, it is able to drive an external load (equipment) like a warning light or a motor simultaneously. Great audio output, industry-grade design and strong anti-jamming capability make it possible to be used for many different applications.

#### **1.2. Features**

- 1). Equipped with a high quality audio decoder, which supports MP3 and WAV audio formats.
- 2). Sampling rates supported: 8/11.025/12/16/22.05/24/32/44.1/48(KHz).
- 
- 3). <sup>24</sup> bit DAC output and supports dynamic range 90dB and SNR 85dB.4). Supports <sup>7</sup> key control mode, RS485 and UART serial port control modes.
- 5). In button control mode, it supports eight different trigger modes.
	- -Able to play <sup>7</sup> one-on-one sound files.-Able to work as <sup>a</sup> standard MP3 player.
	-
	- -Able to play a sound in a loop when power is applied, and any of the seven buttons can interrupt it.
	- -Able to play multiple sound files per button.
	- -Set a trigger mode using a config file easily.
- 6). Uses the built-in SPI flash memory and a micro SD card as the storage devices.
- 7). Built-in 8MB SPI flash memory and supports max. 32GB micro SD card.
- 8). Possible to load audio files to the flash memory directly via the micro USB connecting with computer like using a USB flash drive.
- 9). Equipped with a class D mono 15 watts amplifier that can drive a max. 15 watts speaker directly.
- 10). Equipped with a 3.5mm audio jack for stereo output that can drive an earphone directly or connect with an external amplifier.
- 11). Adjustable sound volume for speaker output through the blue potentiometer.
- 12). Able to drive an external equipment simultaneously when it is playing a sound.
- 13). Wide range for power input (DC 9-24V).
- 14). PCB size: 52mmx49mm

#### **1.3. Technical Parameters**

- 1). Working voltage: DC 9V-24V
- 2). Working current: ≤2500mA (with external load)
- 3). Output current to an external load: ≤1000mA
- 4). Power consumption: ≤25W (with external load)
- 5). On-board flash memory size: 8MB
- 6). Audio format: MP3 and WAV

#### **1.4. Connections**

K1, K2, K3, K4, K5, K6 and K7 are representing Normally Open (N.O.) manual buttons. TX port and RX port are used for UART serial control mode, and 485 A and 485 B are used for RS485 control mode. Please refer to the connection example below.

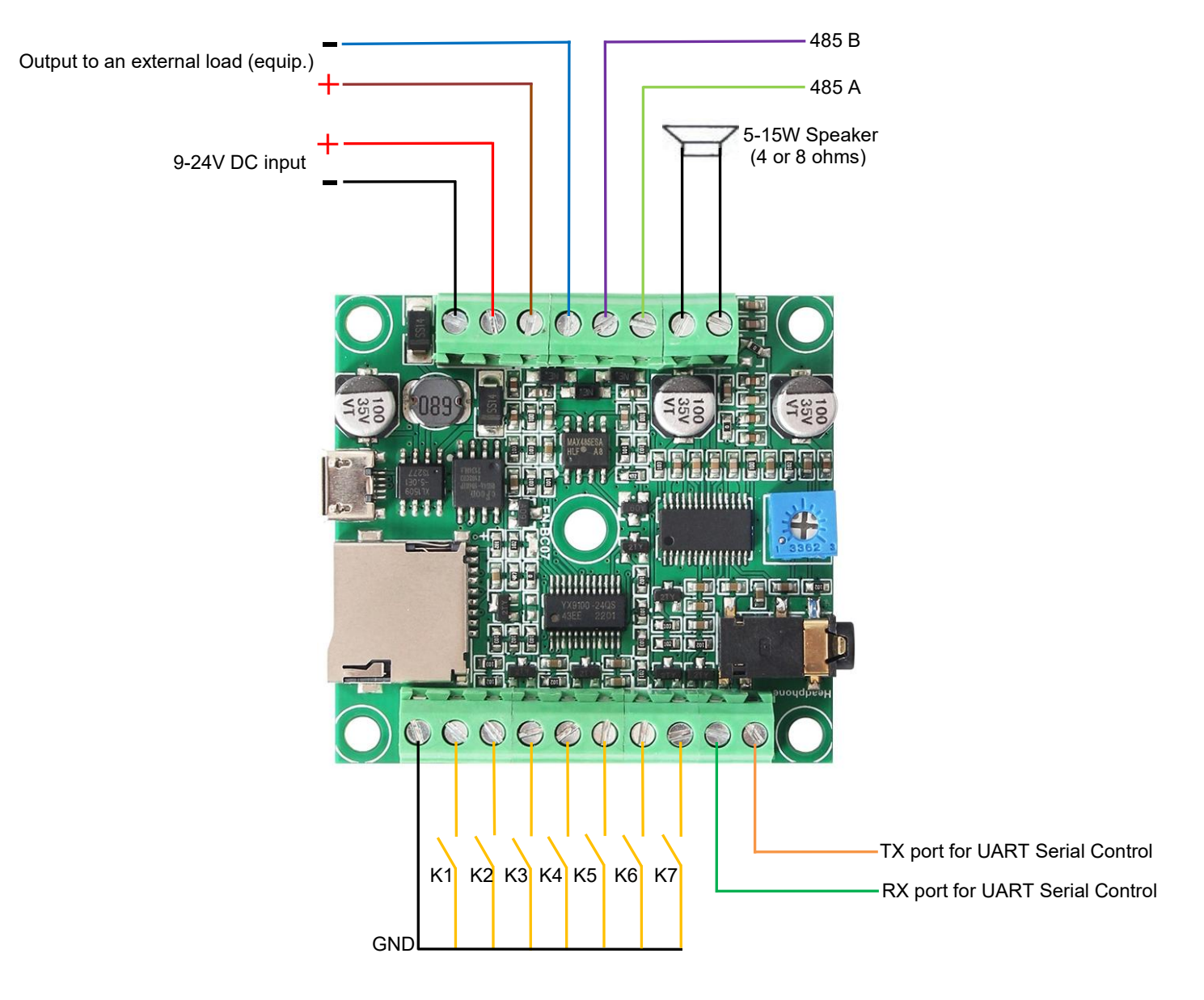

#### **Notes:**

1). The output ports to an external load (equip.) have the same voltage as the power supply you use, so suppose you need to connect with a 12V light, the power supply you need to use must be 12V. If you don't need to connect with an **external equipment, just ignore this.**

2). When you use buttons to control the module, please skip the connections for UART and RS485, and vice versa.

### **2. Button Control Mode 2.1. Select a Trigger Mode**

In button control mode, there are 8 trigger modes available for users to choose according to the actual needs. Any of these 8 trigger modes can be set/acquired through a config file, which is a text file(.txt). Users just need to fill in a number that is corresponding to a trigger mode in a new built text file. Save it and rename the file "Config" or any name you like, then put it in the root directory of the micro SD card or the flash memory together with the audio files or folders. Please refer to the below sheet about the number and the associated trigger modes.

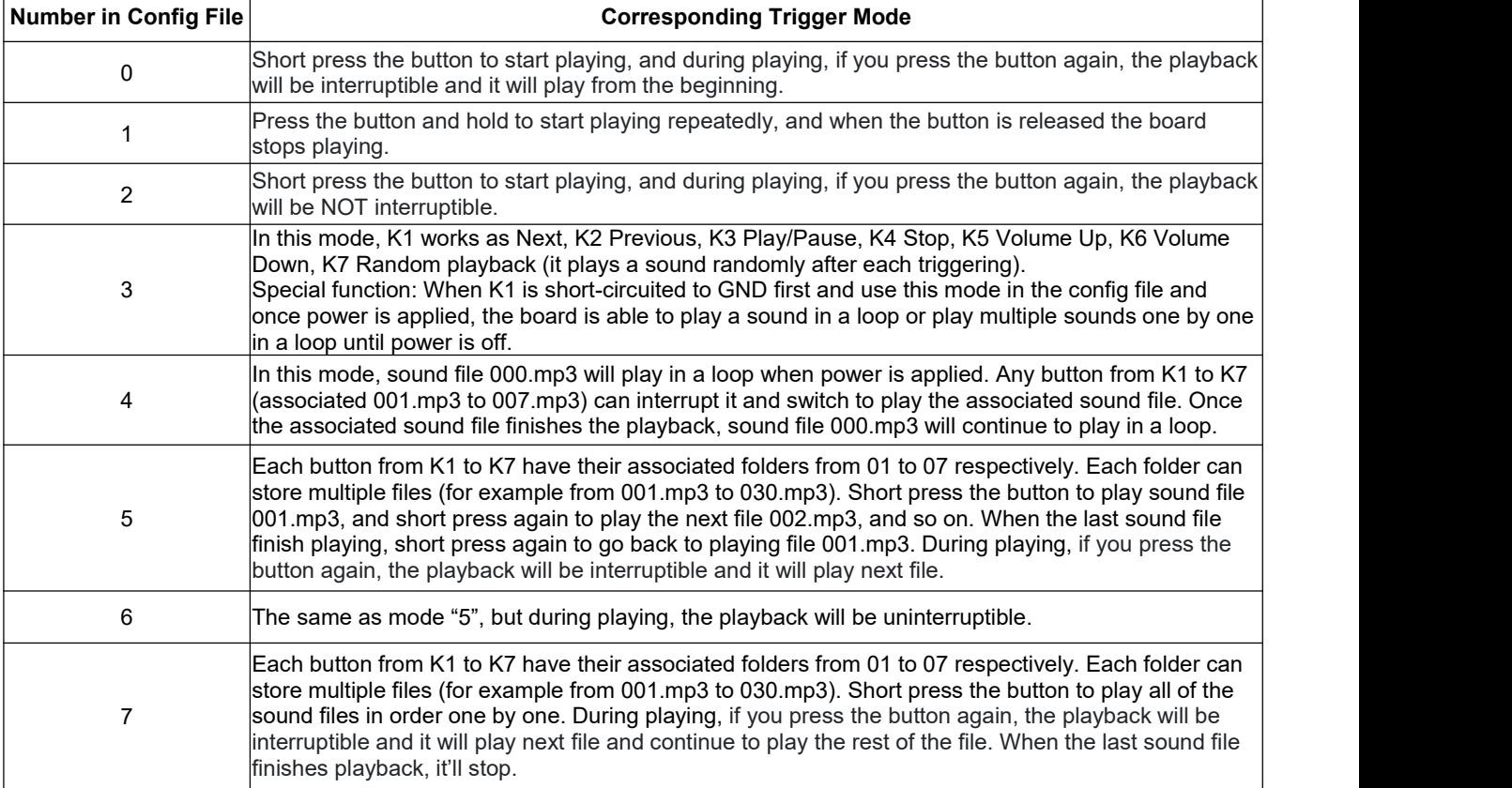

Note: If there is no config file on the memory/micro SD card, the board will always works with the mode "0" by default.

#### **2.2. How to create a config file**

Users can create a config file without or with volume setting. The volume potentiometer on the board controls the speaker output only, so if some users want to adjust volume from the 3.5mm audio jack output, it's necessary to create a config file with volume setting, otherwise a config file without volume setting isenough. By the way, in the same time the speaker output is also subject to the volume setting in the config file.

#### **2.2.1. Create a config file without volume setting**

- 1). Firstly create a new text file on computer (desktop or somewhere else).
- 2). Open it and enter a number (mode) you need. Suppose you need mode "1", just enter "1". See below.

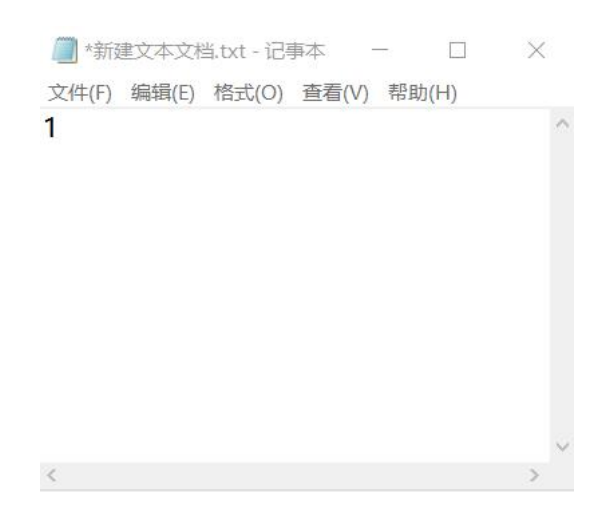

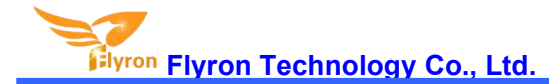

- 3). Save it and close it.
- 4). Rename the file "Config" or any other name you like.

#### **2.2.2. Create a config file with volume setting**

There're thirty-one volume levels from "00" to "30". "00" means mute while "30" means the max. volume level.

- 1). Firstly create a new text file on computer (desktop or somewhere else).
- 2). Open it and enter a number (mode) you need, and enter a volume level right after the mode number. See below.

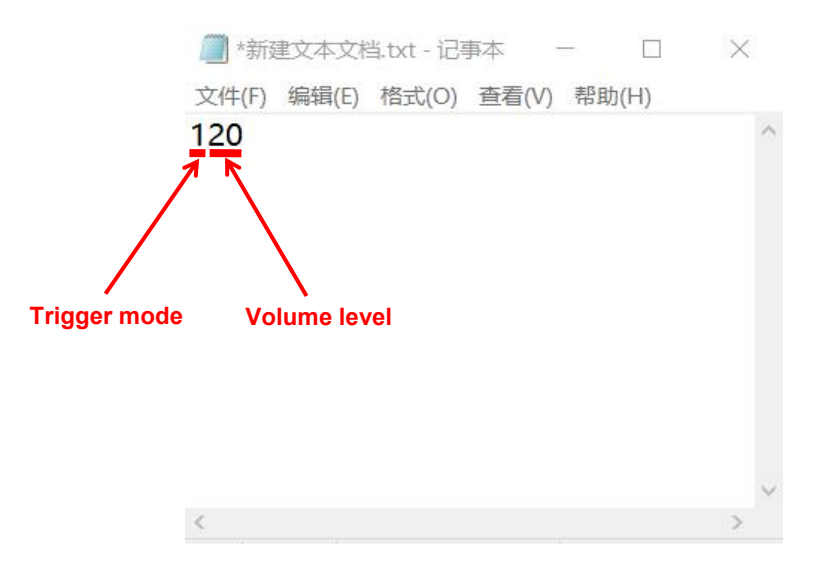

3). Save it and close it.

4). Rename the file "Config" or any other name you like.

#### **2.3. Audio Files Loading/Updating**

Users can use a micro USB data cable to connect the board to computer. The built-in flash memory will be detected as a USB flash drive on computer. If the built-in flash memory is not large enough to store your audio file, you can use a micro SD card instead. When there is an inserted micro SD card on the board, there will be two simulated USB flash drives on computer (one is the built-in flash memory and the other one is the micro SD card), so please note to recognize.

#### **2.3.1. For Trigger Mode 0-3**

To these four modes, the audio files need to be placed on the root directory of the storage device (built-in flash memory or micro SD card). The arrangements of the audio files are managed by a physical index order. In other words, the file that is to be loaded first in the storage device will be associated with input "K1". The last file to be loaded in the storage device will be associated with input "K7". In order to guarantee a correct 'one-on-one' order, please refer to the following steps.

- 1). Build a new folder on the computer and put the 7 audio files in this new folder.
- 2). Rename the audio files from 001.mp3 to"007.mp3", and make sure they are ranked from "001.mp3 to "007.mp3" in order.
- 3). Connect the module to computer through a USB data cable.
- 4). Delete the pre-loaded audio files for tested purpose at factory, or empty the micro SD card if it has other files inside.
- 5). Go back to the folder and select all of the 7 audio files in the folder.
- 6). Right click on the first file (001.mp3) and choose "Send to removable disk" or "Send to USB flash drive".
- 7). This will send the 7 audio files to the on-board flash memory or micro SD card one by one in a correct sequence.

8). Move the prepared config file with the trigger mode needed onto the root directory together with the audio files as below then refresh.

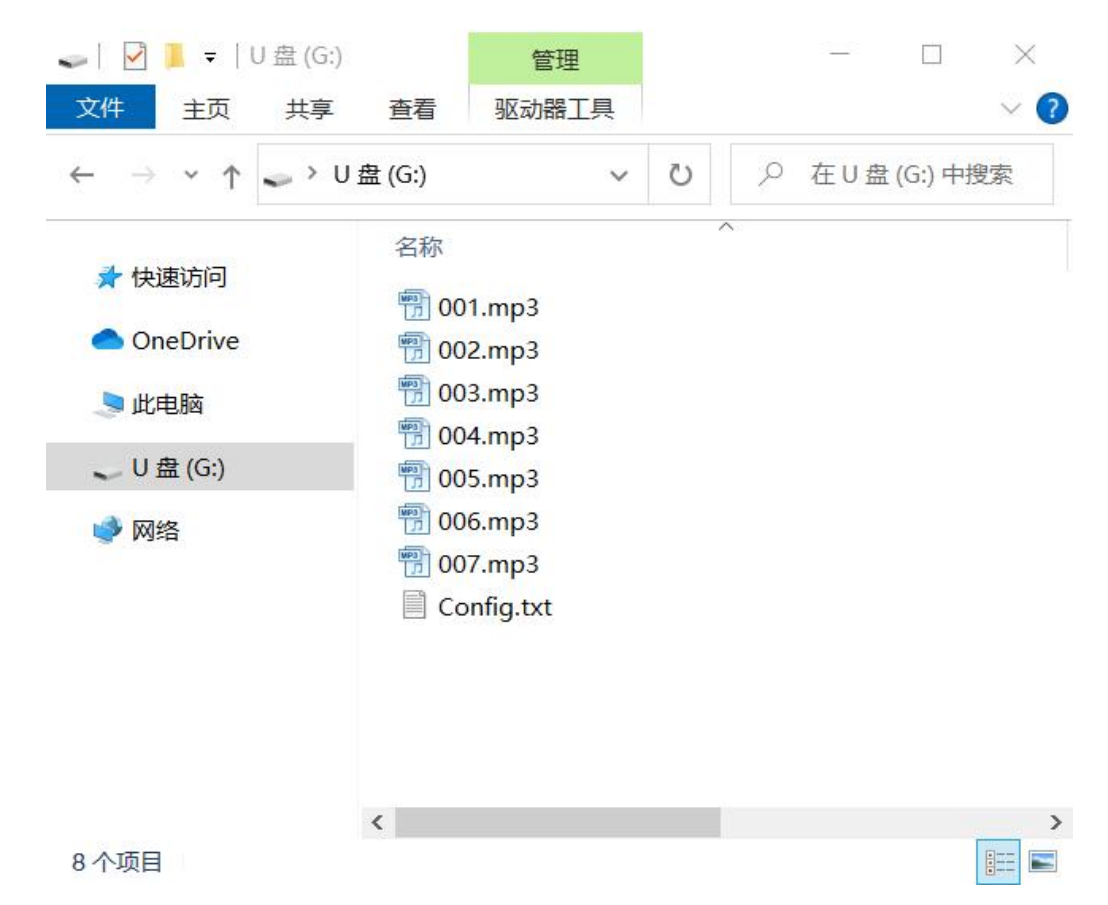

9). Safely remove the USB connection from computer.

# Notes: 1). When you use the trigger mode "3", you can definitely place more than 7 audio files.<br>2). When a micro SD card is plugged into the module, only audio files from the SD card will be played.

#### **2.3.2. For Trigger Mode 4**

Like the first four trigger modes, the audio files need to be placed on the root directory of the storage device (built-in flash memory or micro SD card). In this mode, the module recognizes the files by name instead of physical index order, so it'll be alright to directly copy your audio files onto the storage device and rename the files 000.mp3-007.mp3 according to your actual needs. Please refer to the screenshot below.

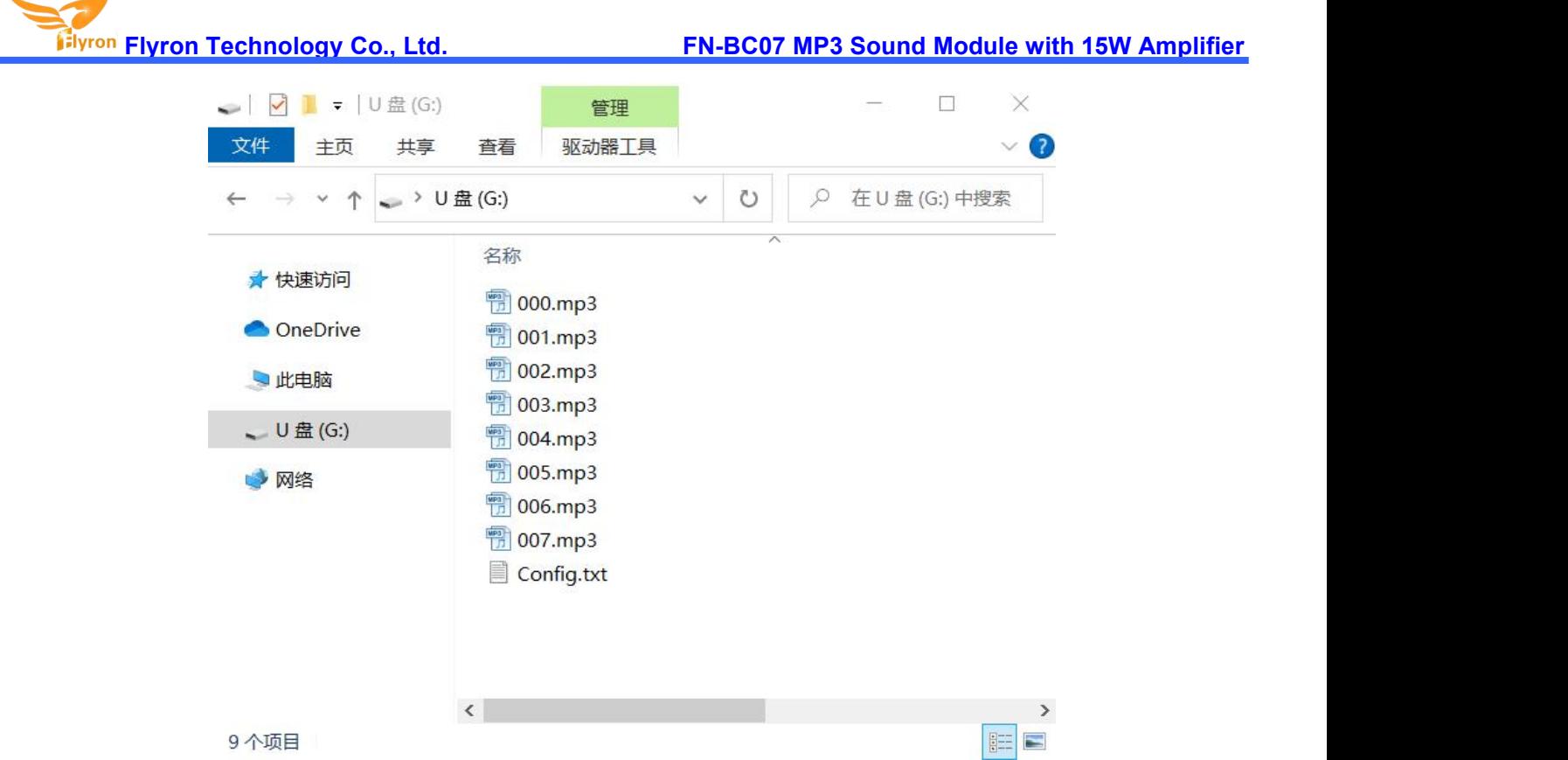

#### **2.3.3. For Trigger Mode 5-7**

At first, users need to create seven folders on the storage device (built-in flash memory or micro SD card), and rename them 01, 02, 03, till 07, then put the config file together with the folders on the root directory. Of course, if you don't have to use so many buttons, then you don't need to create as many as seven folders. See the screenshot as below.

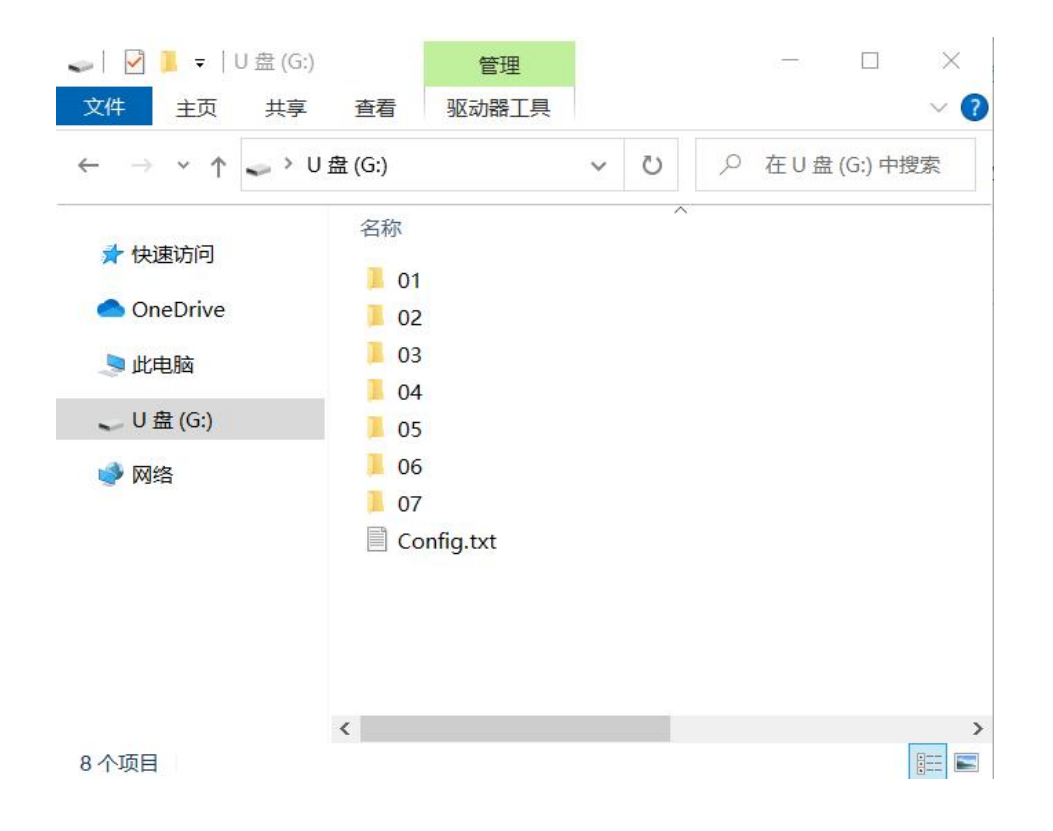

After that, copy your audio files to each associated folder, and rename them 001.mp3, 002.mp3, and so on. In these three modes, the module recognize the audio files by physical index order, so when you copy audio files to each folder, please note the copy order. See the screenshot as below.

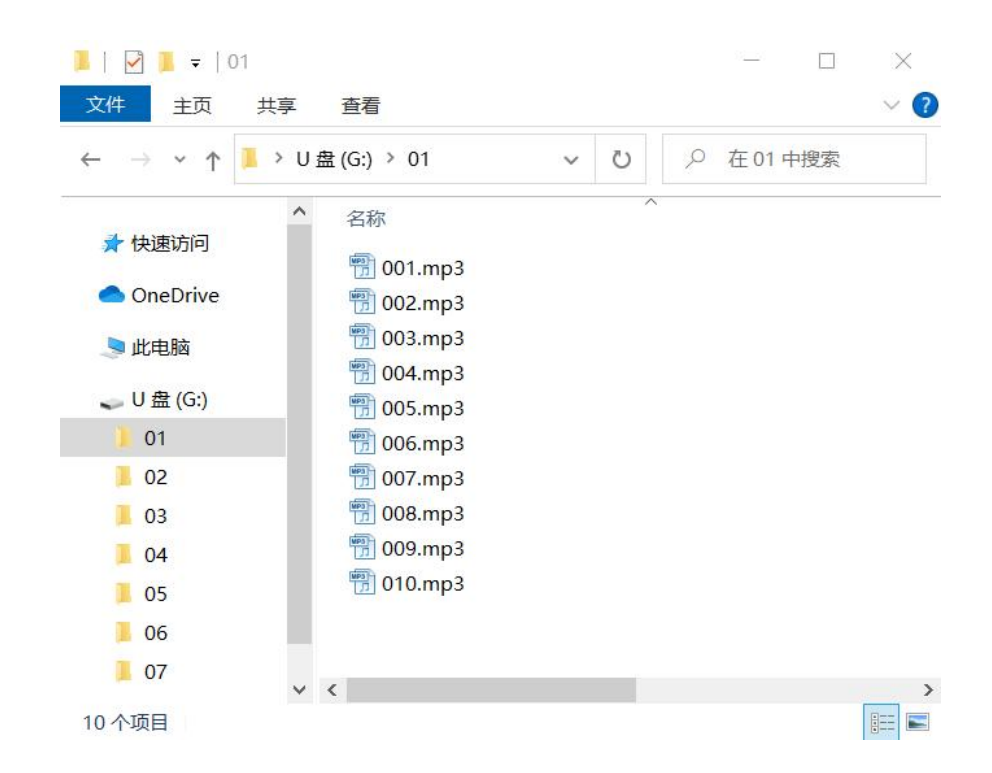

Note: When you rename a file, you can still keep the original file name and you can rename it like 001-Never Say Goodbye.mp3, 002-Season in the Sun.mp3, 003-Angel.mp3, and so on. This rule applies to all of the trigger modes.

### **3. UART and RS485 SerialControl Modes**

In the fields of industrial control, power communication, smart instruments, etc., serial communication, as a common communication in the field of control, is usually used for data exchange. On this basis, we have carried out industrial-level optimization and added frame verification, retransmission, error handling and other measures, greatly enhanced the stability and reliability of communication, and can expand more powerful RS485 networking functions. This sound module supports UART and RS485 serial communications, in order to facilitate users to do more function extensions. The default baud rate is 9600.

#### **3.1. Command Format**

- Communication baud rate: 9600 bps
- Data bits: 1
- Checkout: none
- Flow Control: none

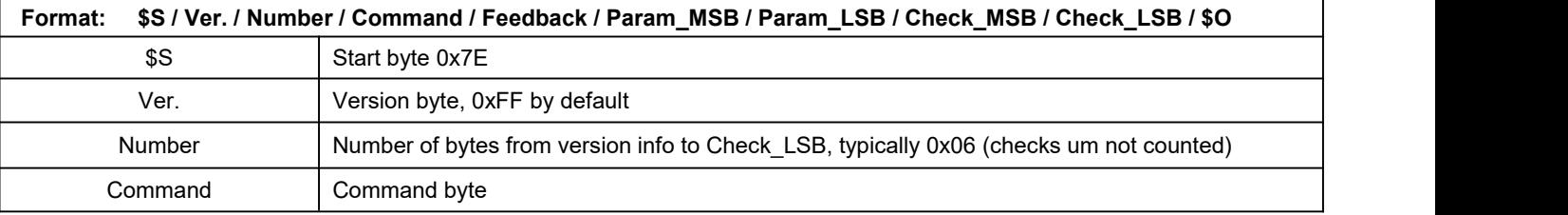

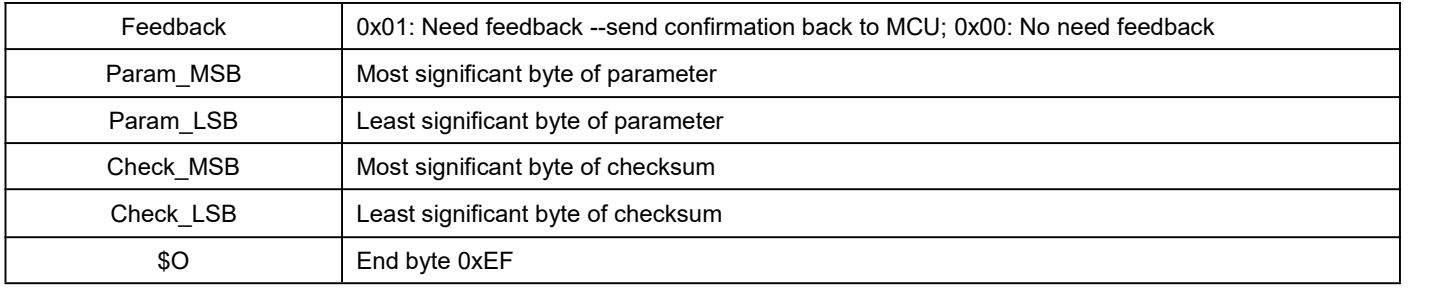

For example, if we specify playback of SD card, we need to send the command "7E FF 06 09 00 00 02 FF F0 EF". The number is 6 bytes, and these 6 bytes are "FF 06 09 00 00 02". Start byte, end byte and checksum are not counted.

#### **3.2. About Checksum**

Regarding to calculating checksum, you can use the following formula to count.

Checksum (2 bytes) = 0xFFFF–(CMD + Feedback + Para\_MSB + Para\_LSB) + 1

Normally it's okay whether users choose to use checksum or not, our module can receive a serial data with or without checksum,

but some of users use a MCU without crystal oscillator, so if in that case we strongly suggest users to add checksum to make sure the communication stability.

#### **3.3. Serial Communication Commands**

#### **3.3.1. Control commands**

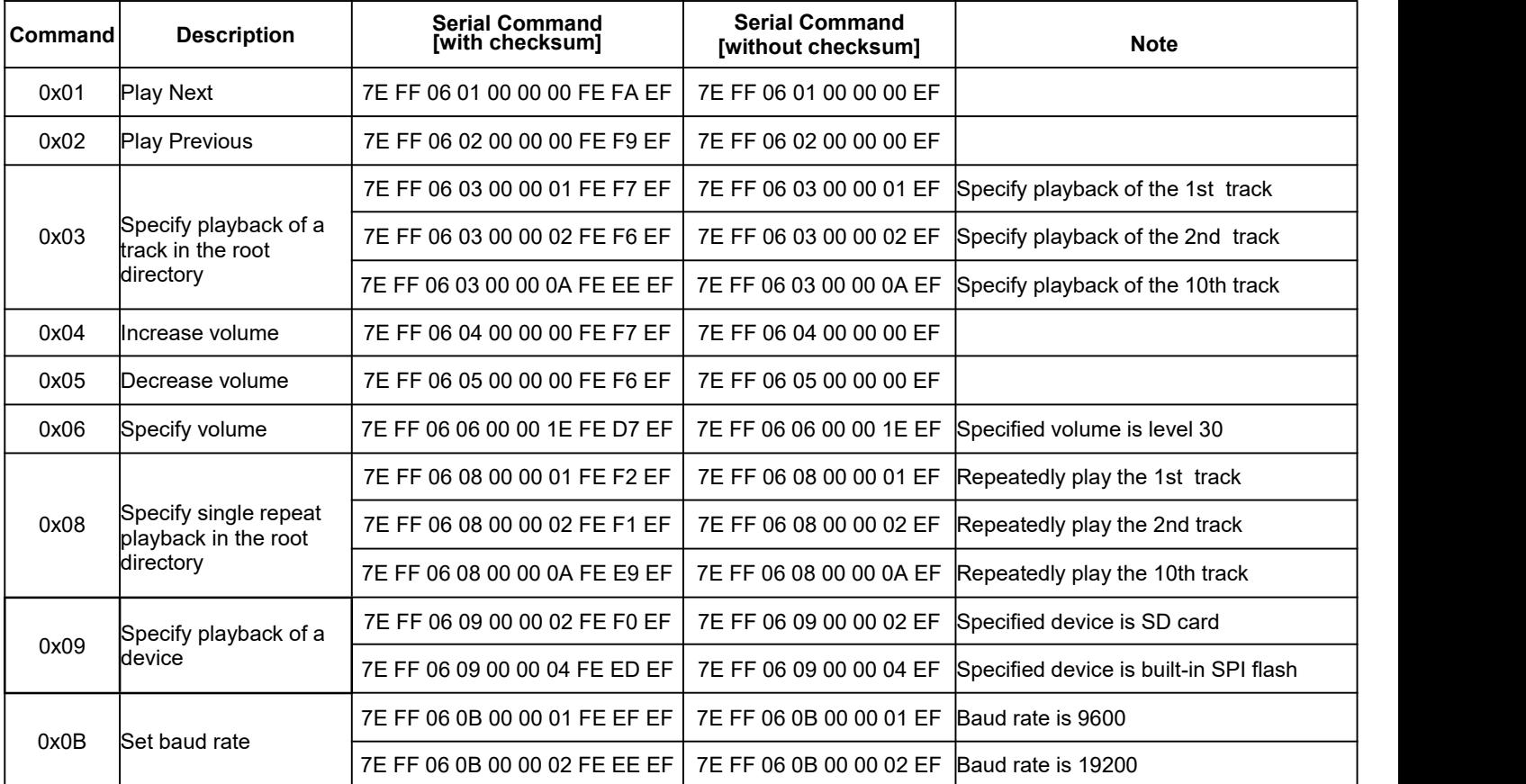

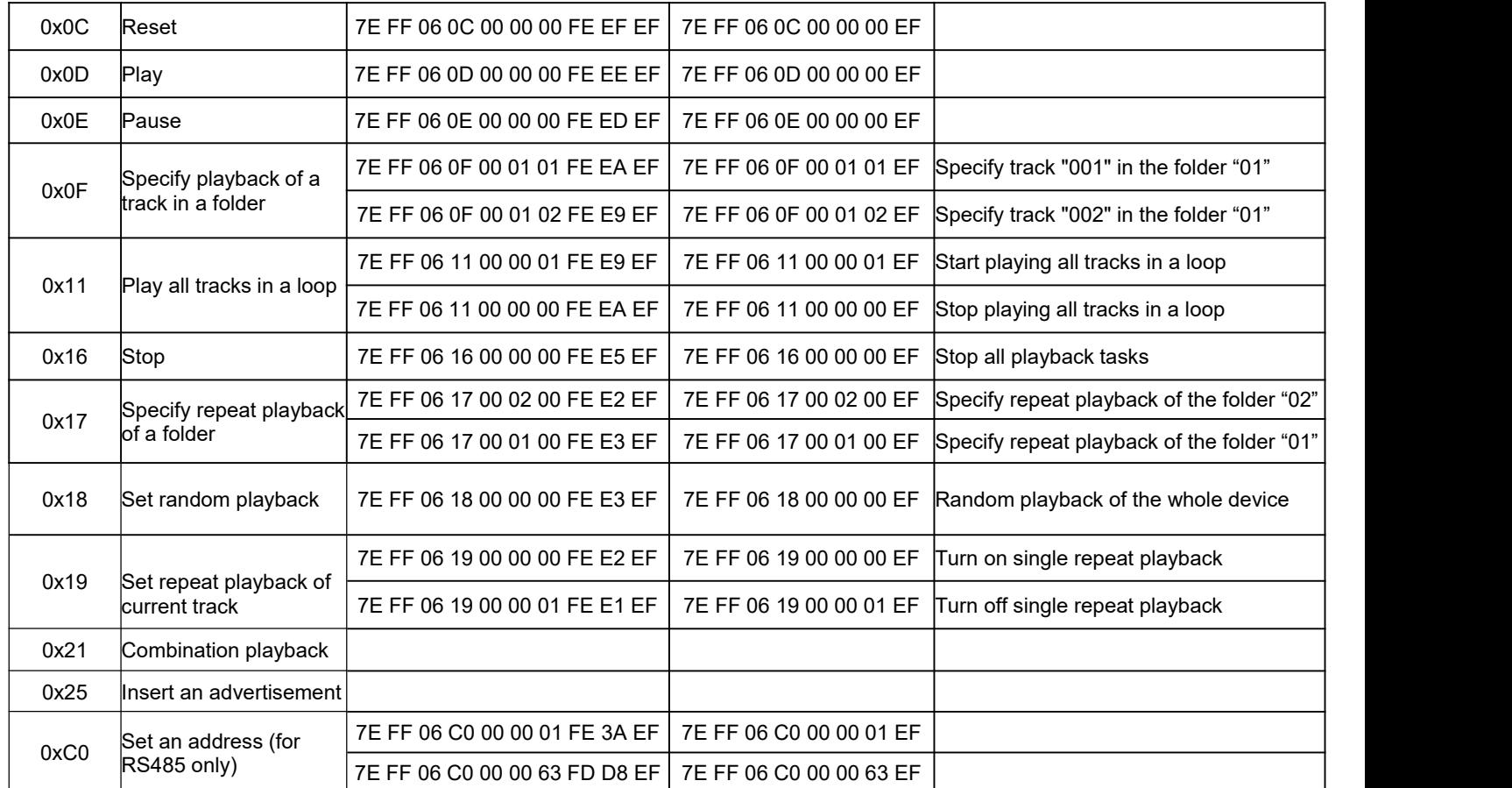

#### **3.3.2. Query commands**

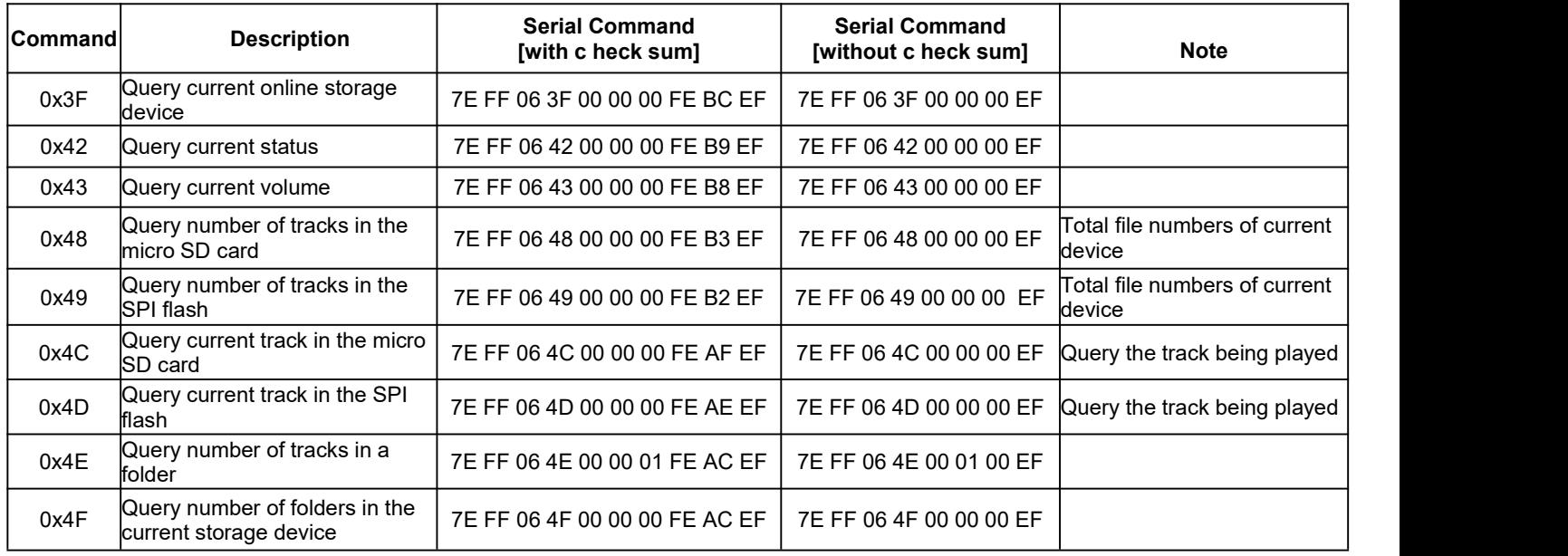

### **3.4. Detailed Annotation for Some Control Commands**

**3.4.1. Specify playback of a track in the root directory of the storage device (0x03)**

The available selectable tracks are from  $1*$  to 3000th in the root directory of the storage device. Actually it can support more, but if we make it support more, the operation speed will become slow. Usually most of applications do not need to support much more files. Normally if the total track quantity is less than 1,000 in the storage device the response speed of the module is quicker than 50ms. If the total track quantity is more than 1000 the response speed is a little slower than 100ms.

- 1) For example, if set the first track to be played, send the command 7E FF 06 03 00 00 01 FE F7 EF
	- 7E --- Start byte
	- FF --- Version Information
	- 06 --- Number of bytes
	- 03 --- Actual command (specify playback of a track)
	- 00 --- 0 x01 : need feedback ; 0 x00 : no need feedback
	- 00 --- Most significant byte of the track (MSB of Parameter)
	- 01 --- Least significant byte of the track (LSB of Parameter)
	- FE --- Most significant byte of checksum (MSB of checksum)
	- F7 --- Least significant byte of checksum (LSB of checksum )
	- EF --- End byte 0xEF
- 2) Regarding track selection, if the 100th song (track) is selected to be played, firstly convert 100 to hexadecimal. It is double-byte by default, i.e. 0 x0064. MS B=0x00 ; LS B=0x64

#### **3.4.2. Specify volume (0x06)**

- 1) Our system power-on default volume islevel 30 (max.), if you want to set the volume, then directly send the corresponding command.
- 2) For example, if you specify the volume to level 15, send the command 7E FF 06 06 00 00 0F FF D5 EF.
- 3) MSB=0x00; LSB=0x0F, 15 is converted to hexadecimal "0x000F".

4) The volume set by the command willbe reset when the device is restarted. If you need the power-off memory, you can set the volume through a config file.

#### **3.4.3. Specify single repeat playback in the root directory of the storage device (0x08)**

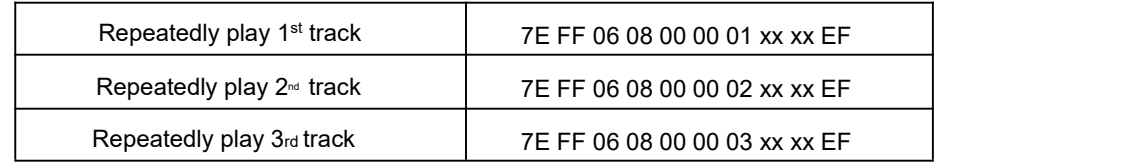

During single repeat playback, you can still normally execute the operations Play/Pause, Previous, Next, Volume +/ and repeat playback. Users can specify single track playback or send the stop command to turn off single repeat playback status.

#### **3.4.4 Specify playback of a device (0x09)**

#### Specify playback of SD card | 7E FF 06 09 00 00 02 FE F0 EF

Specify playback of SPI flash | 7E FF 06 09 00 00 04 FE EE EF

1) The module supports two types of playback devices (micro SD card and on-board SPI flash).

2) It automatically enters into the standby status after specifying a device, waiting for MCU to specify a track to play. It takes about 200ms from specifying device to the module finishes initialization of file system. Please wait for 200ms and then send the specified command to play a track.

#### **3.4.5. Set baud rate (0x0B)**

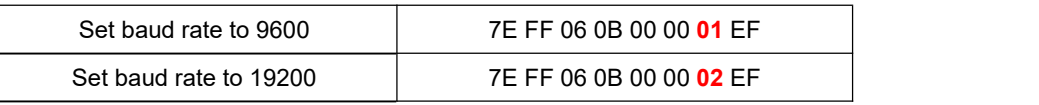

#### **Descriptions for baud rate parameters:**

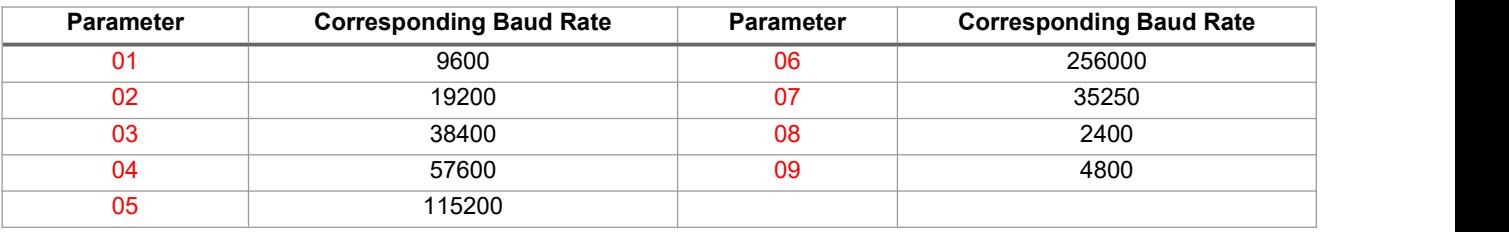

- 1) The default baud rate of the device is9600. After the baud rate is set, the chip will memorize it, and the baud rate will become the set baud rate after the device is re-powered on.
- 2) After setting the baud rate, please wait for 1 second, and then send the reset command [0x0C], or power off and restart to take effect.

#### **3.4.6. Specify playback of a track in a folder (0x0F)**

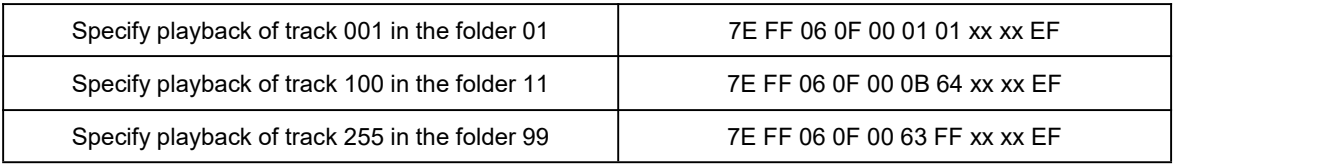

- 1) The default folders are named as "01", "11", "99" in this way. In order to be with a better system stability, it is made to support maximum 99 folders and maximum 255 tracks in each folder..
- 2) For example, if specify to play "100.mp3" in the folder "01", send the command 7E FF 06 0F 00 01 64 xx xx EF.

MSB: represents the name of the folder, maximum supports 99 folders from 01 - 99.

LSB: represents the track, maximum supports 255 tracks from "0x01" to "0xFF".

- 3) You must specify both the folder and the file name to target a track. This feature supports MP3 and WAV audio formats.
- 4) The following two images illustrating the naming method of folders and files.

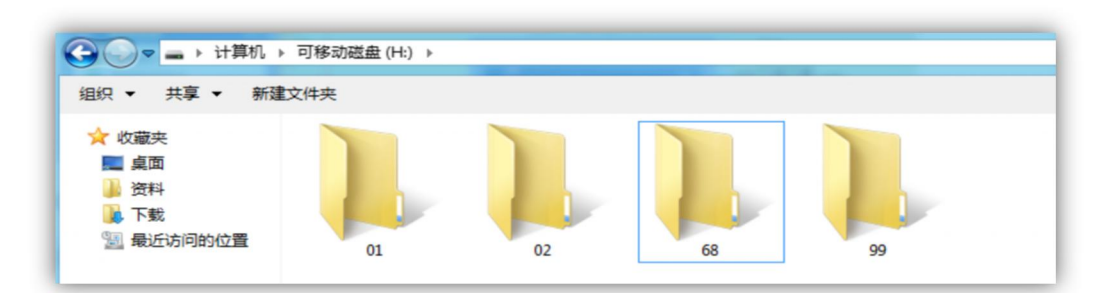

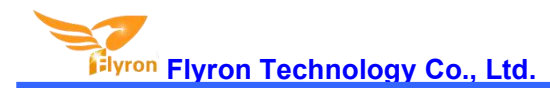

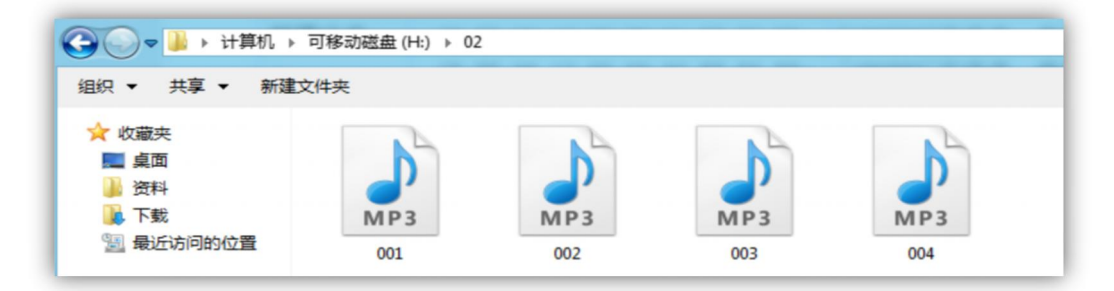

#### **3.4.7. Specify repeat playback of a folder (0x17)**

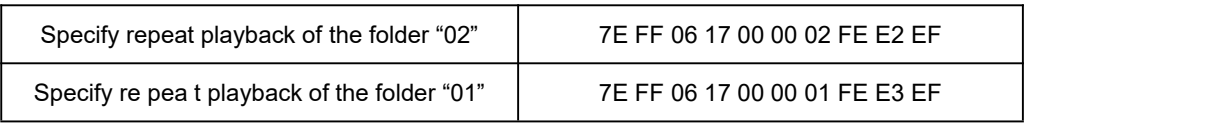

The folder names must be 01- 99, and no more than 99. After sending the command, it repeatedly plays the tracks in the specific folder and it will not stop until it receives a command to stop.

#### **3.4.8. Set random playback (0x18)**

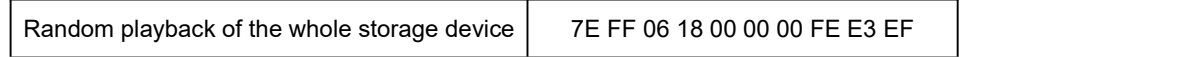

This command is used to randomly play all of the tracks in the storage device according to physical sequence and no matter ifthere is a folder or not in the device.

#### **3.4.9. Set repeat playback of current track (0x19)**

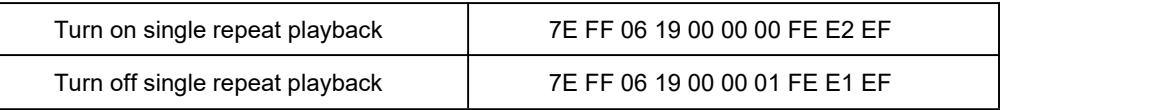

During playback, send the turn-on command, and it will repeatedly play the current track. If the module is at Pause or Stop status, it will not respond to this command. If you need to turn off repeat playback, just send the turn-off command.

#### **3.4.10. Combination playback (0x21)**

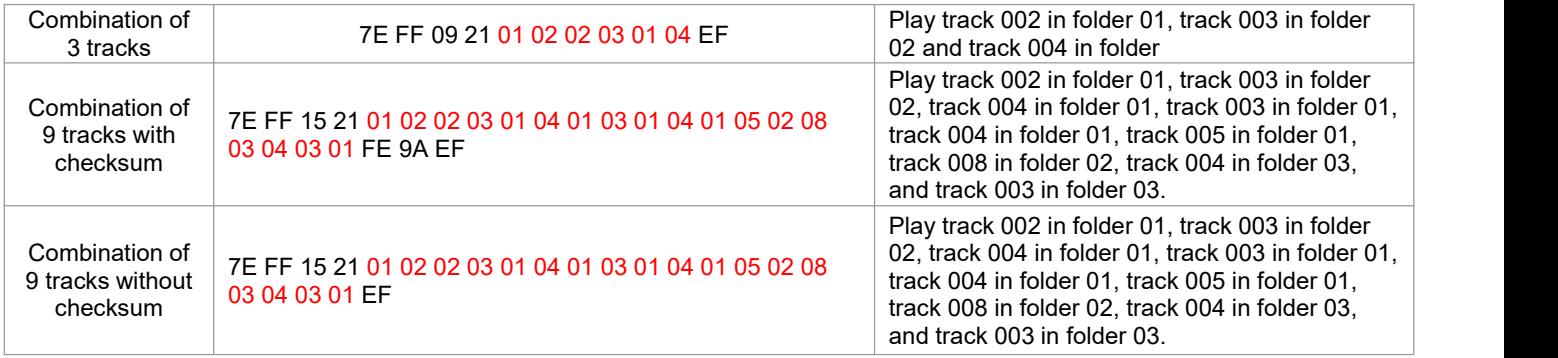

1). We added this function to meet some users' special needs that when users need to send only one frame data to play multiple tracks one by one without pause. It supports maximum 30 tracks together for combination playback. All of the sound files used for combination playback need to be put in folders (folder 01-folder 99).

2). If MCU/controller sends a frame data as 7E FF 15 21 01 02 01 03 01 04 01 05 01 06 02 01 03 05 04 07 05 09 EF, see the analysis as below.

Command: 0x21

Number of bytes: 0x15=21 bytes --- FF 15 21 01 02 01 03 01 04 01 05 01 06 02 01 03 05 04 07 05 09 (two parameters for one track, i.e. the folder number and the track number)

The module will play track 002 in folder 01, track 003 in folder 01, track 004 in folder 01, track 005 in folder 01, track 006 in folder 01, track 001 in folder 02, track 005 in folder 03, track 007 in folder 04, and track 009 in folder 05.

3). During combination playback, itis allowed to Play/Pause and set volume, but not allowed to set Previous and Next. If need to stop, just direct send the stop command. And it is not allowed to play another group of combination during it is working. Users need to send the stop command to stop the current combination playback before start another group of combination playback.

4). If a track specified to be played in combination is not in the folder, it will stop playing at this track position, so please make sure the track specified to play must be available in the folder.

5). If users are very strict to the combination playback, please edit the sound sources with some audio edit software like Adobe Audition or GoldWave to cut off the silence at the beginning and the end of the sound.

6). Because this string of the control command is very long, we removed the bytes of "Feedback".

#### **3.4.11. Insert an advertisement (0x25)**

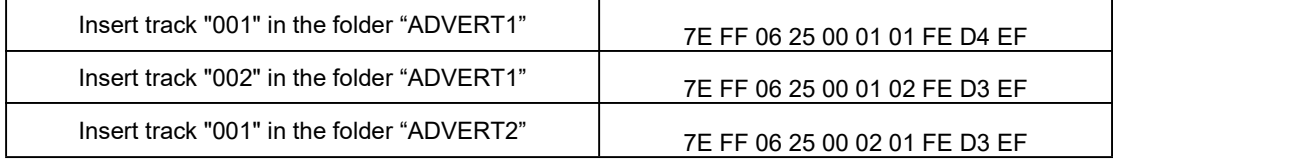

- 1) This module supports insert advertisements (inter-cut) during playback ofa track, so that it can meet some special needs for some applications.
- 2) After sending the command "0x25", the system will save the ID V3 information of the track being played and pause, and then it will play the specified insert track (advertisement). When the insert track is finished, the system will go back and continue to play the track that was interrupted until to the end.
- 3) The setting method isto build a folder named "ADVERT1" in the storage device and put the tracks (ads) you need in the folder and name the files as "001 .mp3/wav", 002.mp3/wav. It supports maximum 9 folders from "ADVERT1 to ADVERT9", and each folder can have maximum 255 tracks.
- 4) If you send an insert command when the module is at Pause status or Stop status, it will not work and there will be returned error information. In the course of an inter-cut, you can continue to insert the other tracks (ads). When the last inserted track goes to the end, the systems till goes back to the ID V3 position saved at the first time.

#### **3.4.12 Set an address (0xC0)**

This function is used for RS485 control mode only. With this function, it is equivalent to giving each device a unique name, so

multiple devices can be controlled individually via the RS485 bus.

It supports two ways to to setting an address to the module as below.

1). Set an address through the serial command

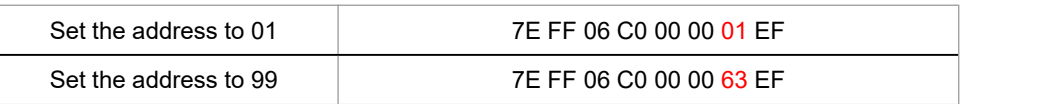

#### 2). Set an address through a config file

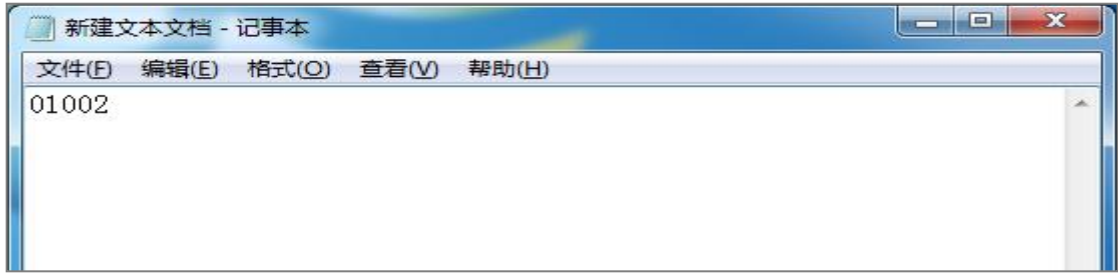

There is a 5-digit value in the config file. The 1<sup>st</sup> digit represents the function of the buttons; the 2<sup>nd</sup> and 3rd digits represent the volume setting; the 4<sup>th</sup> and 5<sup>th</sup> digits are the device address. Let's take "01002" as an example to further explain as below.

The 1<sup>st</sup> digit "0" represents the function of the buttons. The 2 $^{\mathsf{nd}}$  and 3 $^{\mathsf{rd}}$  digits "10" represents the volume level. The  $4^{\rm th}$  and  $5^{\rm th}$  digits "02" represents the address of the device.

If the address was set to "01", when you send the serial command from RS485 bus to control this module, "0xFF" will be changed to "0x01", like "7E 01 06 01 00 00 00 EF". If the address was set to "99", when you send the serial command from RS485 bus to control this module, "0xFF" will be changed to "0x63", like "7E 63 06 01 00 00 00 EF".

There are two types of addresses here. One of the two types of addresses is like this, and it can be set as many as to 99. This number is written in decimal, and the returned address from the chip of the module will be "0x63" in hex. When setting the address, be sure not to exceed 99. The other one is the super address "0xFF". No matter what address is set to through sending the serial command or using the config file, this command is always valid.

- 3). After the address is set by the command, the address will take effect immediately with power-off memory.
- 4). If the address is already set in the config file, the address set by the command willnot be remembered after the power is turned off, and the address set by the config file will take priority after restarting.

#### **3.5. Detailed Annotation for Some Query Commands**

#### **3.5.1. Query current online storage device**

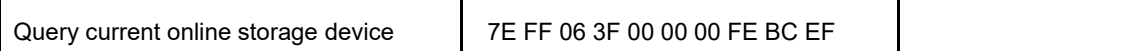

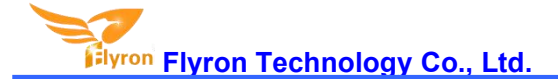

When the module is working, users can use the command as above (0x3F) to query the status of the online storage devices. For example, if the module returns the data 7E FF 06 3F 00 00 0A xx xx EF, LSB 0x0A (0000 1010) represents SD card online. If LSB is 0x1F (0000 1111), it represents both of SD card and PC online (PC online means module is connecting with PC via a USB cable).

#### **3.5.2. Query current status**

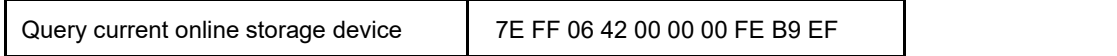

- 1).There are 4 status (playing, paused playing, stopped playing and in sleep) that can be queried during the module is decoding. Users can query the current status via sending the command as above (0 x42)
- 2). Interpretation of returned data

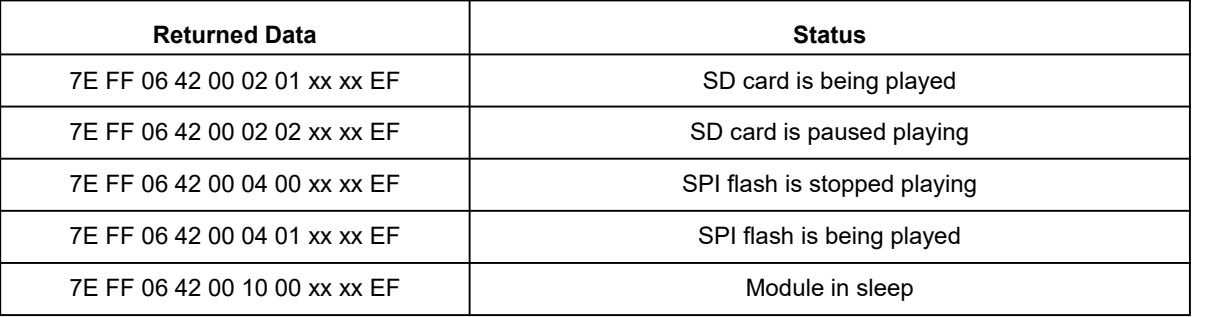

#### 3). MSB and LSB Representations

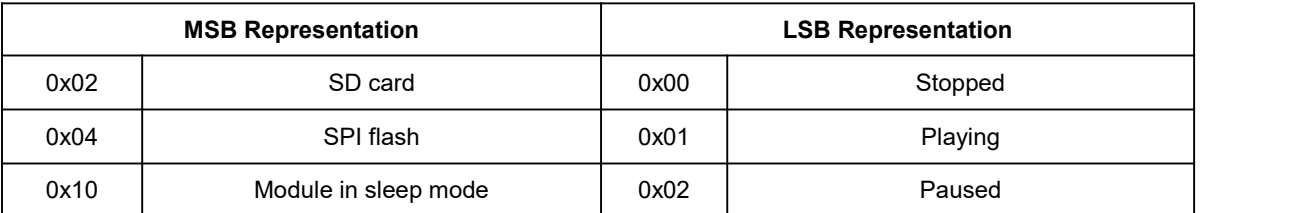

#### **3.5.3. Query number of tracks in a folder**

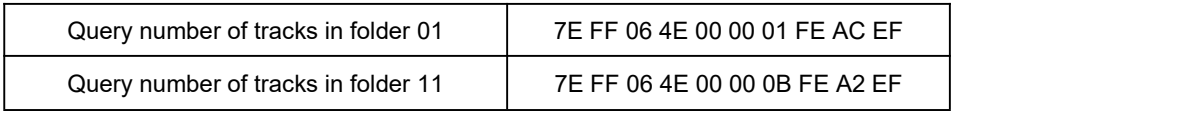

If the folder queried is empty without any files, the module will report an error and the data 7E FF 06 40 00 00 06 FE B5 EF will be returned.

#### **3.5.4. Query number of total folders in current storage device**

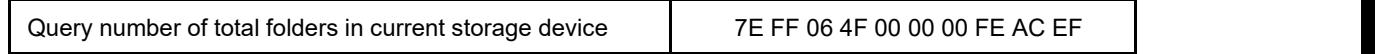

Users can query this through sending the command above. This just supports to query the folder numbers in the root directory of the device. Not possible to query the sub-folder numbers (Please do not build any sub-folders in a folder).